# **ใบงานที่ 8**

#### **เร ื่องการใช ้ งานมิเตอร วดัความถ ี่แบบยูนิเวอร แซล ์ ์**

#### **จุดประสงค ์**

หลงัจากศึกษาเรื่องน้ีแลว้นกัศึกษาสามารถ

- 1. ทดสอบคุณลักษณะมิเตอร์วัดความถี่แบบยูนิเวอร์แซลได้
- 2. ใช้มิเตอร์วัดความถี่แบบยูนิเวอร์แซลในการวัดความถี่ คาบเวลา และอัตราส่วน ความถี่ได้
- 3. ให้ความร่วมมือในการใช้ การบำรุงรักษา และการจัดเก็บวัสดุอุปกรณ์ ชุดฝึก ชุดทดลองและเครื่องมือต่าง ๆ
- 4. ปฏิบัติงานด้วยความละเอียดรอบคอบและปลอดภัย

# **เครื่องมือ/อุปกรณ**

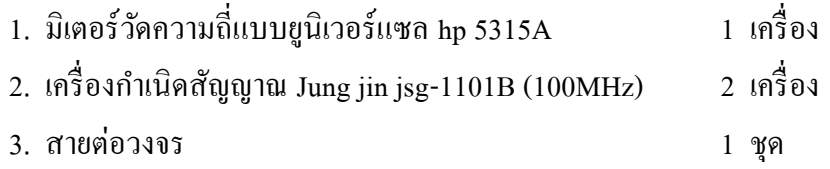

# **ล าดับการทดลอง**

### **ตอนที่ 1 ทดสอบการตอบสนองความถี่และความไวของช่องสัญญาณ A (Channel A)**

1.1 คุณลักษณะการตอบสนองความถี่ของ hp 5315 A 0.1Hz to 100MHz

- ความไว  $10 \text{mV}_{\text{rms}}$ สัญญาณไซน์  $0.1 \text{Hz}$  -  $10 \text{MHz}$  , dc coupled.

- ความไว  $10 \text{mV}_{\text{m}}$ , สัญญาณไซน์ 30Hz -  $10 \text{MHz}$ , ac coupled.

- ความไว 25mV- สัญญาณไซน์ 10Hz - 10MHz, ac or dc coupled.

- 1.2 ปรับปุ่ มมิเตอร์วัดความถี่แบบยูนิเวอร์แซล hp 5315A ดงัน้ี
	- -Function select……………………………………………. Freq A/Per A
	- -Function set (ปุ่ มสีฟ้า)…………………..…………………Out
	- Gate time/Delay control……….. ..fully CCW, but not in.. Hold
	- Channels A&B Trig level/sens controls..……................... Max (CW)

ี ที่มา : ประสาน ไกรดำ. **เครื่องมือวัดไฟฟ้าและอิเล็กทรอนิกส์.** นนทบุรี : บริษัท ศูนย์หนังสือ เมืองไทย จำกัด, 2563 pg. 1

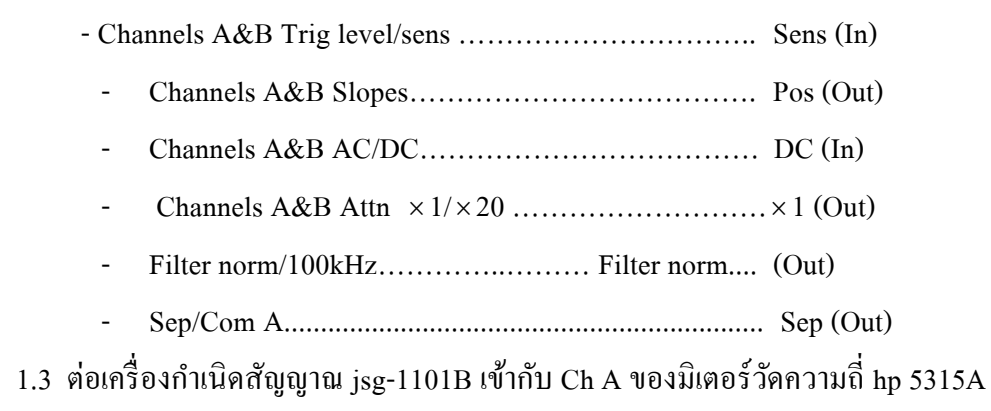

ดังรูปที่ 8.1

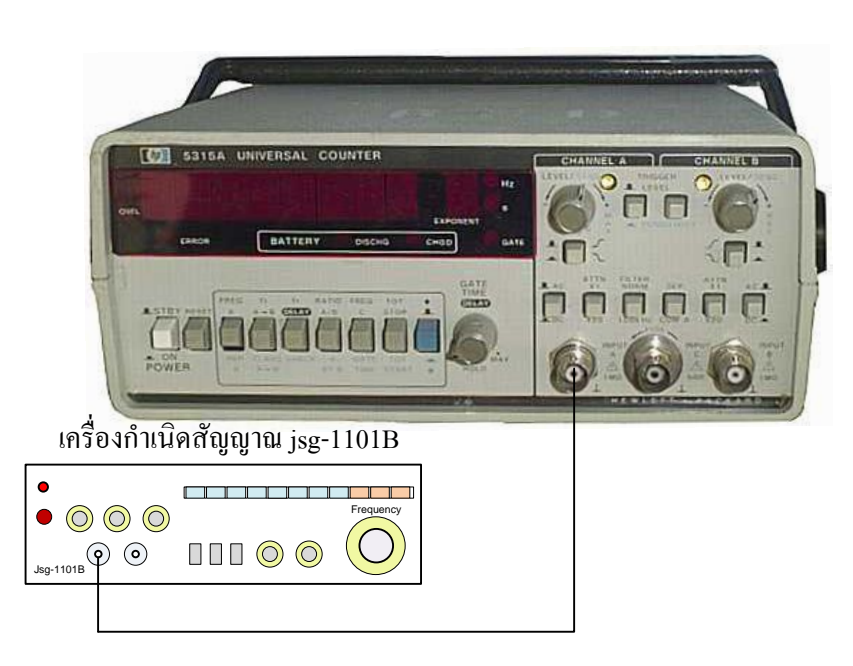

รูปที่ 8.1 การต่อวงจรวัดความถี่และคาบเวลา

 $1.4$  ปรับความถี่และแรงคันของเครื่องกำเนิดสัญญาณ jsg-1101B ตามตารางที่ 8.1 อ่านความถี่จากมิเตอร์วัดความถี่hp 5315A พร้อมบันทึกผลในตารางที่ 8.1

1.5 วัดคาบเวลาแต่ละความถี่ที่ทดลองโดยเปลี่ยนปุ่ม Function set (ปุ่มสีฟ้า) IN (กดปุ่ มสีฟ้า) พร้อมบันทึกผลในตารางที่ 8.1

ี ที่มา : ประสาน ไกรดำ. **เครื่องมือวัดไฟฟ้าและอิเล็กทรอนิกส์.** นนทบุรี : บริษัท ศูนย์หนังสือ เมืองไทย จำกัด, 2563 pg. 2

## ตารางที่ 8.1 บันทึกความถี่และคาบเวลาที่อ่านได้

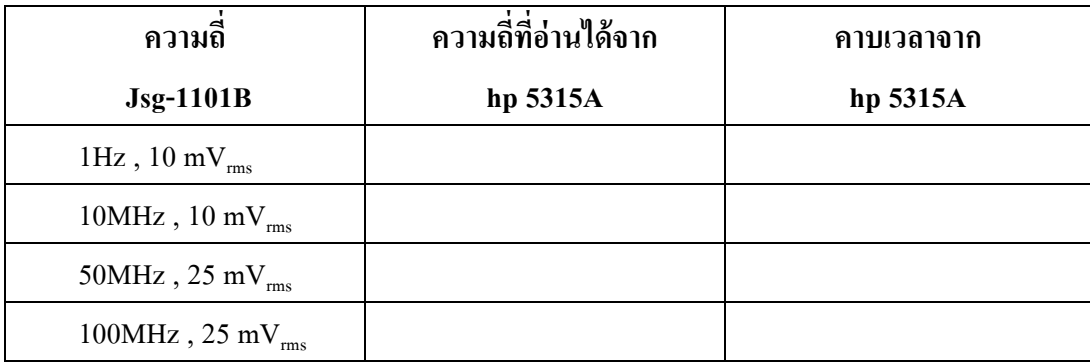

#### **ตอนที่ 2 การวัดอัตราส่วนความถี่ Ratio A/B**

2.1 ปรับปุ่ มมิเตอร์วัดความถี่แบบยูนิเวอร์แซล hp 5315A ดงัน้ี

- Function select  $\ldots$   $\ldots$   $\ldots$
- Function set (ปุ่ มสีฟ้า)…………………..…………… Out
- Gate time/delay controll…… ..fully CCW, but not in.Hold
- Channels A&B Trig level/sens controls..…………… Max (CW)
- Channels A&B Trig level/sens ……………………… Sens (In)
- Channels A&B slopes……………………………….. Pos (Out)
- $Channels A&BAC/DC...$  [OC]  $DC$  (In)
- Channels A&B Attn 1/ 20 ……………………… 1 (Out)
- Filter norm/100kHz…………………... Filter norm.... (Out)
- Sep/Com A................................................................... Sep (Out)

2.2 ต่อเครื่องกำเนิดสัญญาณ jsg-1101B เครื่องที่ 1 เข้ากับ Ch A และเครื่องที่ 2 เข้ากับ Ch B ของมิเตอร์ วัดความถี่ hp 5315A ดังรูปที่ 8.2

2.3 ปรับความถี่และแรงดันของเครื่องกำเนิดสัญญาณ jsg-1101B ทั้ง 2 เครื่องให้ได้ความถี่ และแรงดันตามตารางที่ 8.2 อ่านค่าอัตราส่วนความถี่ RATIO A/B พร้อมบันทึกผลในตารางที่ 8.2

ี ที่มา : ประสาน ไกรดำ. **เครื่องมือวัดไฟฟ้าและอิเล็กทรอนิกส์.** นนทบุรี : บริษัท ศูนย์หนังสือ เมืองไทย จำกัด, 2563 pg. 3

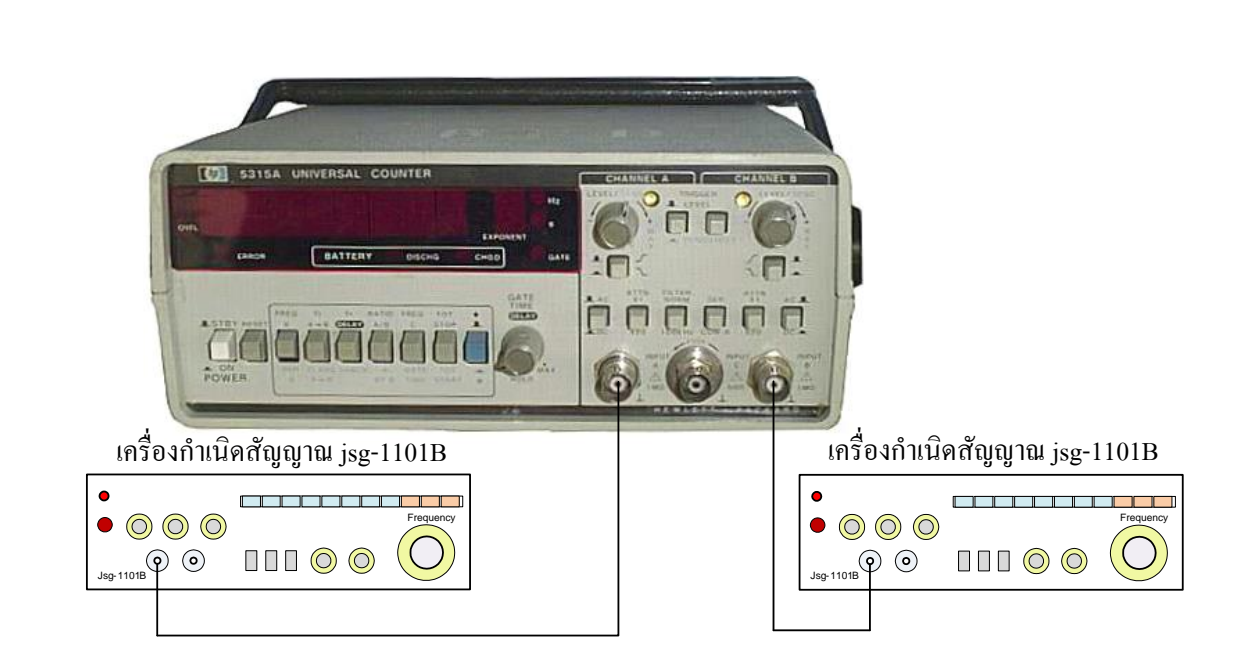

รูปที่ 8.2 การต่อวงจรวัดอัตราส่วนความถี่

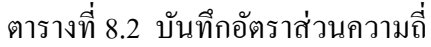

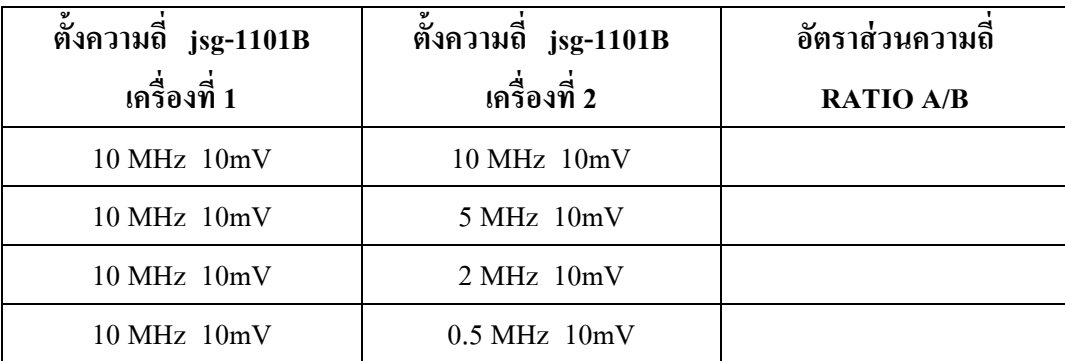

# **สรุปผลการทดลอง**

……………………………………………………………………………..……………………………….. ……………….......…………………………………………………………………………...……………………… …………………….………………………………………………………………………………………………….. ……………………...………………………………………………………………………………………………… ………………………...……………………………………………………………………………………………… …………………………...……………………………………………………………………………………………

ี ที่มา : ประสาน ไกรคำ. **เครื่องมือวัดไฟฟ้าและอิเล็กทรอนิกส์.** นนทบุรี : บริษัท ศูนย์หนังสือ เมืองไทย จำกัด, 2563 pg. 4

# ปัญหาและข้อเสนอแนะ

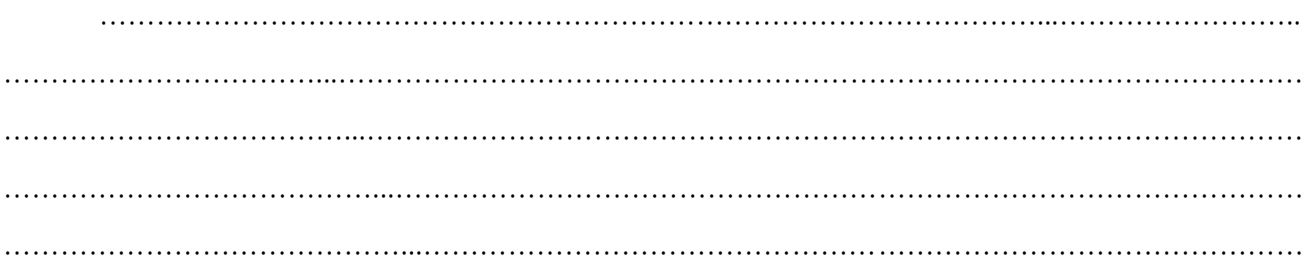

# คำถามท้ายการทดลอง

1. จงสรุปวิธีการในการใช้มิเตอร์วัคความถี่แบบยูนิเวอร์แซลในการวัคความถี่ คาบเวลา และอัตราส่วนความถี่

2. การประยุกต์ใช้งานมิเตอร์วัคความถี่แบบยูนิเวอร์แซล มีอะไรบ้าง

ที่มา : ประสาน ไกรคำ. เครื่องมือวัดไฟฟ้าและอิเล็กทรอนิกส์. นนทบุรี : บริษัท ศูนย์หนังสือ เมืองไทย จำกัด, 2563 pg. 5